# R overview and proficiency exercises

# ©VJ Carey, 2006; for CDATA-06

October 6, 2006

# **Contents**

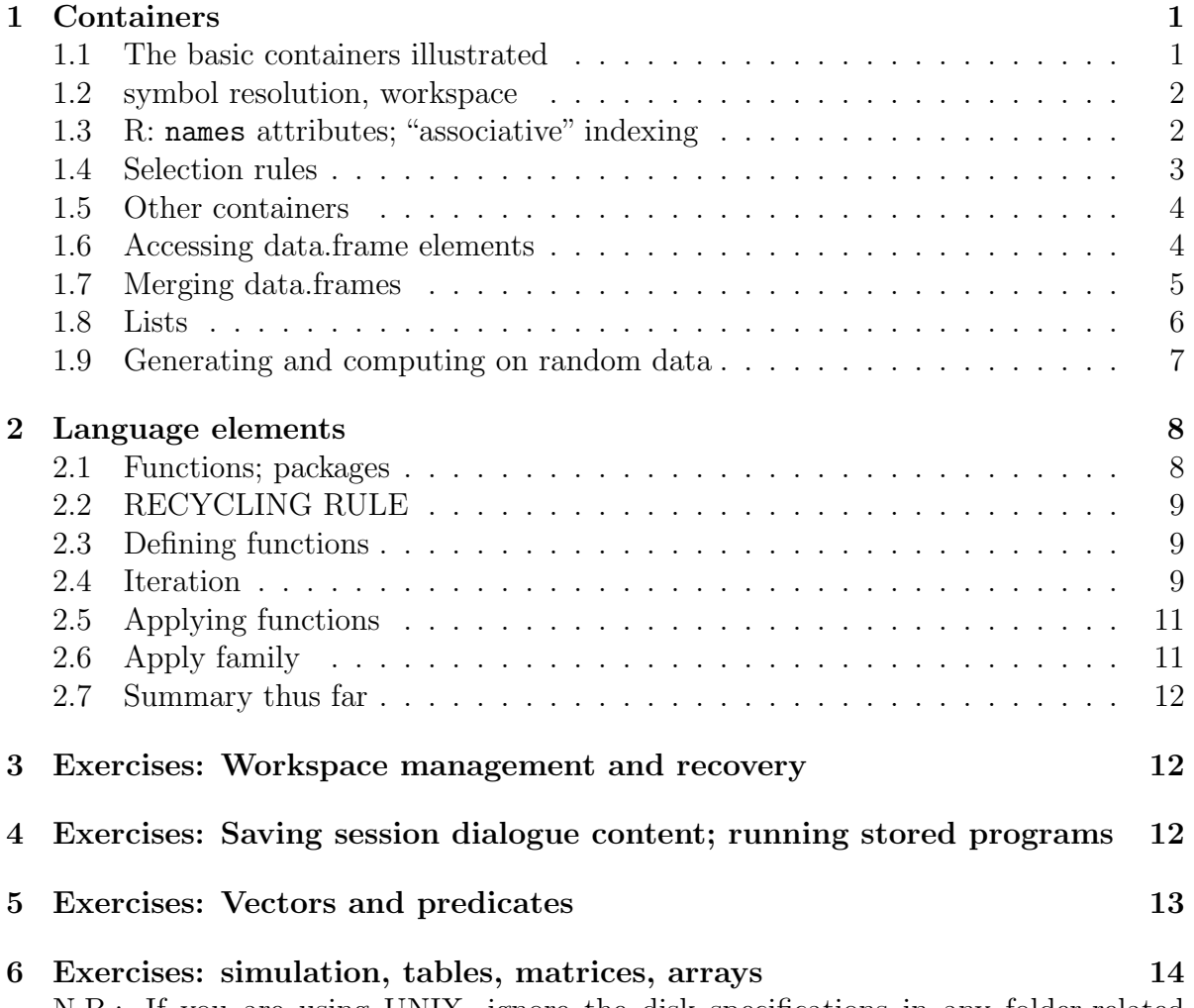

N.B.: If you are using UNIX, ignore the disk specifications in any folder-related instructions. When I mention 'Course version of R' I mean the one supplied on CD.

## <span id="page-1-0"></span>1 Containers

<span id="page-1-1"></span>1.1 The basic containers illustrated

```
> x \leftarrow c(1, 2, 3, 4)> x[2]
[1] 2
> y \leftarrow c(5, 6, 7, 8)> y[c(2, 3)][1] 6 7
> m \leftarrow \text{cbind}(x, y)> m
     x y
[1,] 1 5
[2,] 2 6
[3,] 3 7
[4,] 4 8
> m[, "x"]
```
[1] 1 2 3 4

#### <span id="page-1-2"></span>1.2 symbol resolution, workspace

- assignment of a value to a symbol is accomplished by  $\leftarrow$  or =
- a workspace called .GlobalEnv is the dynamic repository of all creations in a session
- persistent symbols can be identified using objects()
- the entire search space for symbol resolution is identified using search()
- objects in .GlobalEnv are removed using rm(); searchlist elements are dropped using detach()

#### <span id="page-2-0"></span>1.3 R: names attributes; "associative" indexing

- numeric indexing of linear structures is fine
- names of elements are also useful

```
> names(x) <- c("a", "b", "c", "d")
 > x['b"]b
 2
 > rownames(m) <- LETTERS[1:4]
 > m
   x y
 A 1 5
 B 2 6
 C 3 7
 D 4 8
 > m[''A'', '''y''][1] 5
• Upshots:
 > litdf <- data.frame(samp1 = c(33, 22, 12), samp2 = c(44, 111,+ 13))
 > rownames(litdf) <- c("CRP", "BRCA1", "HOXA")
 > litdf
       samp1 samp2
 CRP 33 44
 BRCA1 22 111
 HOXA 12 13
 > litdf["CRP", ]
     samp1 samp2
 CRP 33 44
 > litdf[, "samp1"]
 [1] 33 22 12
 > litdf["HOXA", "samp2"]
 [1] 13
```
#### <span id="page-3-0"></span>1.4 Selection rules

- explicit numeric selection
- named element selection

```
• logical filtering
 > x
 a b c d
 1 2 3 4
 > y[1] 5 6 7 8
 > keep <- c(TRUE, TRUE, FALSE, FALSE, TRUE)
 > x[keep]
    a b <NA>
    1 2 NA
 > x[y > 6]c d
 3 4
 > which(y > 6)
 [1] 3 4
```
#### <span id="page-3-1"></span>1.5 Other containers

```
> gender \leq factor(c("M", "M", "F", "F"))
> gender
[1] M M F F
Levels: F M
> season <- ordered(c("spring", "summer", "fall", "winter"), levels = c("spring",
+ "summer", "fall", "winter"))
> season
[1] spring summer fall winter
```

```
Levels: spring < summer < fall < winter
```
> df <- data.frame(m, gender, season) > df x y gender season A 1 5 M spring B 2 6 M summer C 3 7 F fall D 4 8 F winter

#### <span id="page-4-0"></span>1.6 Accessing data.frame elements

> df x y gender season A 1 5 M spring B 2 6 M summer C 3 7 F fall D 4 8 F winter > df\$gender [1] M M F F Levels: F M  $> df['B", J$ x y gender season B 2 6 M summer > z <- "season"  $> df[[z]]$ [1] spring summer fall winter Levels: spring < summer < fall < winter

#### <span id="page-4-1"></span>1.7 Merging data.frames

Default merge finds matching attributes and concatenates

> df

x y gender season A 1 5 M spring B 2 6 M summer C 3 7 F fall D 4 8 F winter

```
> df2x z
 1 2 1
 2 3 6
 3 4 7
 4 5 8
 > merge(df, df2)
   x y gender season z
 1 2 6 M summer 1
 2 3 7 F fall 6
 3 4 8 F winter 7
 Conservative merge:
 > merge(df, df2, all = TRUE)
   x y gender season z
 1 1 5 M spring NA
 2 2 6 M summer 1
 3 3 7 F fall 6
 4 4 8 F winter 7
 5 5 NA <NA> <NA> 8
```
other parameters are available for alternate combos

#### <span id="page-5-0"></span>1.8 Lists

linearly or associatively ordered heterogeneous collection

```
> 11 \leftarrow list(df, x = x, fundem = mean)
> l1
[1]x y gender season
A 1 5 M spring
B 2 6 M summer
C 3 7 F fall
D 4 8 F winter
xa b c d
```

```
1 2 3 4
$fundem
function (x, \ldots)UseMethod("mean")
<environment: namespace:base>
```
• Split vectors to make lists

```
> dx <- c("ALL", "ALL", "AML", "AML", "ALL", "ALL", "ALL", "AML")
 > ddr1 <- c(12.2, 13.1, 7.2, 6.4, 14.2, 15.3, 9.2, 10)
 > split(ddr1, dx)
 $ALL
 [1] 12.2 13.1 14.2 15.3 9.2
 $AML
 [1] 7.2 6.4 10.0
 Access to list elements:
 > l1[[1]]
   x y gender season
 A 1 5 M spring
 B 2 6 M summer
 C 3 7 F fall
 D 4 8 F winter
 > 11$x
 a b c d
 1 2 3 4
 > l1$fund
 function (x, \ldots)UseMethod("mean")
 <environment: namespace:base>
```
- Single and double bracket selection:
	- subset vectors using single brackets
		- $*$   $x[2:3]$  is a 2-vector

– subset lists to sublists using single brackets

 $*$  11[1:2] is a list of 2 elements

```
– retrieve list elements using double brackets or $
```
\* l1[[2]] is the second element of l1

#### <span id="page-7-0"></span>1.9 Generating and computing on random data

```
> table(rpois(1000, 3))
  0 1 2 3 4 5 6 7 8 9
47 156 226 215 162 104 65 18 3 4
> table(rbinom(1000, 5, 0.5))
  0 1 2 3 4 5
33 169 305 308 154 31
> sd(rnorm(1000, 0, 0.4))
[1] 0.4079823
> sd(rnorm(1000, 0, 0.4))
[1] 0.4057623
> set.seed(1234)
> sd(rnorm(1000, 0, 0.4))
[1] 0.3989351
> sd(rnorm(1000, 0, 0.4))
[1] 0.3924771
> set.seed(1234)
> sd(rnorm(1000, 0, 0.4))
[1] 0.3989351
```
## <span id="page-8-0"></span>2 Language elements

#### <span id="page-8-1"></span>2.1 Functions; packages

- a function has a parameter list and a body
- the parameter lists identify inputs
- the bodies manipulate inputs and other entities to compute and return a final value
- symbol resolution occurs by inspecting symbols defined in the current function body, its enclosing environments, and then traversing the searchlist

```
> myfun1 \leq function(x, y) {
+ x + 3 * y+ }
> myfun1(2, 3)
```
[1] 11

- x and y are formal parameters
- + and \* are primitive functions

```
> myfun1(2, c(3, 4, 5, 6))
```
[1] 11 14 17 20

#### <span id="page-8-2"></span>2.2 RECYCLING RULE

- arithmetic combination of vector and scalar is permitted
- binary operator functions obey recycling rule
- when a binary operator has operands of different lengths, the shorter is replicated to the length of the longer (with truncation if necessary)
- the binary operation is then executed elementwise
- warning if replication leads to truncation

 $> 4 * c(2, 3, 4, 5)$ 

[1] 8 12 16 20

 $> c(2, 3) * c(4, 5, 6)$ 

```
[1] 8 15 12
```
#### <span id="page-9-0"></span>2.3 Defining functions

- you can define them interactively on the fly as above
- you can write a text file containing the definition and use source to load that into .GlobalEnv for any session
- you can put the function in the R directory of a source package and then INSTALL the package (after documenting the function)
- you CAN NOT add a function to an INSTALLed package, don't even try

#### <span id="page-9-1"></span>2.4 Iteration

```
> for (i in 1:2) print(i, season[i])
[1] 1
[1] 2
> for (i in 1:3) print(l1[i])
[[1]]
  x y gender season
A 1 5 M spring
B 2 6 M summer
C 3 7 F fall
D 4 8 F winter
xa b c d
1 2 3 4
$fundem
function (x, \ldots)UseMethod("mean")
<environment: namespace:base>
> for (s in season) print(s)
[1] 1
[1] 2
[1] 3
[1] 4
> for (s in as.character(season)) print(s)
```
[1] "spring" [1] "summer" [1] "fall" [1] "winter"

Powerful alternatives to for loops include

• vectorized computations (e.g.,  $z = x+y$  is equivalent to

```
z = rep(NA, length(x))for (i \in 1:length(x))z[i] = x[i]+y[i]
```
use of elements of the apply family (see section [2.5\)](#page-10-0)

### <span id="page-10-0"></span>2.5 Applying functions

• it is often of interest to apply a function repetitively over all the rows or columns of a matrix, or all the elements of a list or vector

```
> m
```

```
x y
A 1 5
B 2 6
C 3 7
D 4 8
> apply(m, 1, sum)
 A B C D
 6 8 10 12
> apply(m, 2, "\degree", 3)
   x y
A 1 125
B 8 216
C 27 343
D 64 512
```
### <span id="page-11-0"></span>2.6 Apply family

- apply(x,MARGIN,FUN,...), x is a matrix or array, MARGIN is 1 for rows, 2 for columns, etc., FUN is a function to be evaluated on the extracted vectors; the dots are there to accept additional fixed arguments to be supplied to FUN
- lapply( $x$ , FUN,...) returns a list of values returned by FUN applied to elements of list x
- sapply( $x$ , FUN, ...) returns the simplest sensible structure of values returned by FUN applied to elements of list x
- mapply(FUN,..., MoreArgs) is an apply of multiparameter functions over multiple vectors

#### <span id="page-11-1"></span>2.7 Summary thus far

- session concepts: .GlobalEnv, searchlist, history, save.image, savehistory
- basic containers: vector, matrix, array, list, data.frame
- basic constructor functions: c, cbind, rbind, matrix, data.frame
- basic vector or matrix element access: [] with numeric arguments, or [] with name strings
- $\bullet\,$  basic list or data.frame component access:  $\,$  or  $\,$  [[]]
- functions can be constructed on the fly or in script files
- functions can be repetitively applied with the apply family

## <span id="page-11-2"></span>3 Exercises: Workspace management and recovery

3.1. Create the folders C:\WS1 and C:\WS2. Start the Course version of R and use setwd to change the working directory to  $C:\W{S1}$ . Issue the command

 $>$  date1  $<-$  date()

Then close the session and save the workspace when queried. Start the Course version of R again. Does date1 have a value? How can you recover the value of date1?

- 3.2. Change the working directory to C:\WS2, create and shut down R to save a workspace with date2 taking the value of date().
- 3.3. Start the Course version of R again, and show how to test whether date1 is equal to date2.

# <span id="page-12-0"></span>4 Exercises: Saving session dialogue content; running stored programs

4.1. The sink() function will save information communicated by R to disk. Perform the following using a fresh R session:

```
> set.seed(1234)
> sink(file = "sink1.txt")
> rnorm(5)
[1] -1.2070657 0.2774292 1.0844412 -2.3456977 0.4291247
> sink()
> readLines("sink1.txt")
```
Verify that you obtain the numbers printed above.

4.2. Enter the following text into a TEXT file (you can use Word, but save as text) C:\prog1.txt. Be careful, Word may try to capitalize certain function or variable names, but R is case-sensitive.

```
set.seed(1234)
x1 \leftarrow \text{runif}(30)x2 <- rnorm(30)
y \leftarrow x1+2*x2+rnorm(30, 3)fit \leftarrow \text{lm}(y^{\text{-}}x1+x2)capture.output(summary(fit), file="C:/prog1out.txt")
```
Source the program you have written into R, and check the contents of  $C$ :/prog1out.txt. They should be:

```
Ca11:lm(formula = Y \sim X1 + X2)Residuals:
   Min 1Q Median 3Q Max
-5.3581 -2.9011 -0.4249 2.3477 7.3040
Coefficients:
          Estimate Std. Error t value Pr(>|t|)
(Intercept) 0.8954 1.5301 0.585 0.56327
X1 -0.5411 2.6124 -0.207 0.83747
X2 2.2342 0.7986 2.798 0.00938 **
```

```
---
Signif. codes: 0 *** 0.001 ** 0.01 * 0.05 . 0.1 1
Residual standard error: 3.55 on 27 degrees of freedom
Multiple R-Squared: 0.2585,Adjusted R-squared: 0.2036
F-statistic: 4.707 on 2 and 27 DF, p-value: 0.01763
```
# <span id="page-13-0"></span>5 Exercises: Vectors and predicates

Try to do the following without using R.

5.1. What is

```
> length(letters)
```
5.2. What is

> length(letters == LETTERS)

5.3. What is

```
> all(letters == tolower(LETTERS))
```
5.4. What is

> which(letters %in% c("a", "d"))

5.5. What is

> which(c("a", "d") %in% letters)

5.6. What is

```
> letters[LETTERS > "W"]
```
- 5.7. What is
	- > letters[!LETTERS > "C"]
- 5.8. What is

```
> sum(LETTERS > "c")
```
5.9. What is

 $>$  seq(1, 20, 3)

5.10. Give two ways of generating the even integers from 1 to 20, one using seq, the other using %%

### <span id="page-14-0"></span>6 Exercises: simulation, tables, matrices, arrays

6.1. What is

```
> round(mean(rnorm(1000)), 2)
```
What can be done to ensure that the same result is obtained whenever this computation is run?

6.2. What is

> mean(rexp(1000, 10))

How can you determine the parameterization in use?

6.3. Tabulation:

```
> kp <- rpois(100, 5)
> table(kp)
kp
1 2 3 4 5 6 7 8 11
6 8 21 22 17 10 8 7 1
> bp <- rbinom(100, 4, 0.3)
> table(bp)
bp
0 1 2 3 4
16 47 24 10 3
> table(bp, kp)
  kp
bp 1 2 3 4 5 6 7 8 11
  0 1 0 4 5 3 1 0 2 0
  1 0 5 9 9 9 5 6 3 1
  2 3 3 5 5 3 2 2 1 0
  3 2 0 2 3 2 1 0 0 0
  4 0 0 1 0 0 1 0 1 0
> cols <- sample(c("green", "blue"), replace = TRUE, size = 100)
> table(cols, kp)
```
kp cols 1 2 3 4 5 6 7 8 11 blue 1 3 12 13 10 3 7 3 0 green 5 5 9 9 7 7 1 4 1 6.4. Why is  $> x < -$  matrix(1:10, nr = 10, nc = 4) > x  $[$ ,1]  $[$ ,2]  $[$ ,3]  $[$ ,4] [1,] 1 1 1 1 [2,] 2 2 2 2 [3,] 3 3 3 3 [4,] 4 4 4 4 [5,] 5 5 5 5 [6,] 6 6 6 6 [7,] 7 7 7 7 [8,] 8 8 8 8 [9,] 9 9 9 9 [10,] 10 10 10 10 the way it is? 6.5. Explain > data(iris3) > dim(iris3) [1] 50 4 3 > dim(iris3[, , 1]) [1] 50 4 6.6. What is the use of > expand.grid(c("M", "F"), c("trt", "control")) Var1 Var2 1 M trt 2 F trt 3 M control 4 F control

6.7. What are

```
> dim(cbind(x, x))> x + 4> x + x> 2 * x> x/c(2, 3)> x + x[, -1]> t(x) %*% x
> row(x)> nrow(x)> x[x[, 3] > 5, ]
```